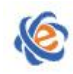

# 全国高等学校计算机水平考试(广东考区)Ⅱ级

# 《Visual Basic 程序设计》考试大纲及样题

# 一、考试目的与要求

Visual Basic 程序设计是一门计算机软件技术基础课程,掌握本门课程的学习内容,对后续相关课程的 学习和今后的工作都是非常重要的。通过对本课程的学习,使考生可以学会可视化程序设计工具的使用, 掌握面向对象的程序设计方法、事件驱动的编程方式。能够设计、编制、调试简单实用的 Visual Basic 程 序。其教学要求如下:

- 1. 熟练 Visual Basic 集成开发环境。
- 2.熟练使用 Visual Basic 的基本语句、常用函数和常用算法。
- 3.掌握 Visual Basic 的常用控件及控件的三要素。
- 4.能够编写和调试简单的 Visual Basic 程序。
- 5.了解 Visual Basic 中对象的概念和事件驱动程序的基本特性。

# 二、考试内容

# (一) **Visual Basic** 程序开发环境

#### 【考试要求】

Visual Basic 程序开发环境主要要求掌握 Visual Basic 的版本和特点、启动和退出、各窗口的作用和布 局。窗体设计器和工程资源管理器、属性窗口和工具箱窗口。特别要注意主窗口中工具栏和菜单栏的布局 和内容,熟悉每个窗口的布局和作用,对在其中主要进行什么操作要掌握。

#### 【主要考点】

- 1.Visual Basic 的特点和版本
- 2.Visual Basic 的启动和退出
- 3.集成开发环境的六个组成部分
	- (1)六个组成部分
		- 主窗口、工具箱、窗体设计器、工程资源管理器、属性窗口和布局窗口
	- (2)其它窗口

代码窗口、立即窗口、本地和监视窗口

4.文件的保存

## (二) 对象及其操作

#### 【考试要求】

要求掌握对象的概念,以及与事件密切相关的属性、事件和方法的理解,包括属性的设置、事件驱动 机制和方法的定义。掌握窗体和控件的概念和异同,以及针对这两类对象的基本操作。重点掌握常用窗体 的事件和窗体的各种常用属性。

#### 【主要考点】

- 1.对象
	- (1)对象的属性、事件和方法
		- ① 对象属性设置
		- ② 常见控件的常见事件及其事件过程

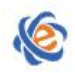

- ③ 方法的调用
- 2.窗体
	- (1)窗体的结构与属性
	- (2)窗体事件与方法
- 3.控件
	- (1) 标准控件(内部控件)和 ActiveX 控件
	- (2)控件的命名与控件值
- 4.控件的画法和基本操作

## (三) **Visual Basic** 的语言基础

## 【考试要求】

根据数据的类型特点,将数据分为基本类型和构造类型两大类,重点了解几种基本数据类型,包括数 值型、字节型、字符串型、日期型、布尔型、对象型和变体型。重点掌握每种类型的格式、变量声明形式 和使用特点。

#### 【主要考点】

- 1.数据类型 ⑴基本数据类型 ⑵用户定义类型
- 2.常量和变量
	- ⑴常量(直接常量和符号常量)
		- ⑵局部变量和全局变量
		- ⑶变体类型变量
		- ⑷缺省声明
- 3.常用内部函数
	- ⑴转换函数
	- ⑵数学函数
	- ⑶日期和时间函数、随机函数
	- ⑷字符处理与字符串函数
		- ①删除空白字符函数 ②字符串截取函数
		- ③string\$函数
		- ④字符串长度测试函数
		- ⑤空格函数
		-
		- ⑥字符串匹配函数
		- ⑦字母大小写转换
		- ⑧插入字符串语句 Mid\$
- 4.运算符和表达式
	- ⑴算术运算符及其表达式 ⑵关系运算符及其表达式 ⑶逻辑运算符及其表达式 ⑷表达式的执行顺序及表达式的值
- 5.语句
	- ⑴程序语句 ⑵语句的书写规则 ①一行中的多条语句

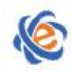

②语句的续行

## (四) 数据输入输出

## 【考试要求】

程序员在编程过程中,根据程序功能的要求,需要通过外设来与程序进行双向的交流:通过输入设备 向程序提供信息和数据,通过输出设备接收程序执行过程中的结果,应该熟练掌握 Print 方法、InputBox 函数、MsgBox 函数和 MsgBox 语句, 特别注意 InputBox 函数的返回值默认字符串类型, 以及 MsgBox 的 参数顺序。

【主要考点】

- 1.数据输出 ⑴Print 方法 ⑵与 Print 方法有关的函数(Tab、Spc、Space\$) ⑶格式输出(Format\$)
- 2.InputBox 函数
- 3.MsgBox 函数和 MsgBox 语句
- 4.字形

⑴字体类型和大小 ⑵其它属性

5.打印机输出 ⑴直接输出 ⑵窗口输出

## (五) 常用标准控件(掌握每个控件对象的三要素)

#### 【考试要求】

应当熟练掌握的内容包括:文本控件(标签、文本框)、选择控件(单选按钮、列表框、组合框)、按 钮控件(命令按钮)、图形控件(图像框)、滚动条和计时器等标准控件常用的属性、方法和事件。

该部分主要针对各控件的作用、常用属性的意义和设置、事件过程的定义进行。如选用控件的哪个属 性为其他变量赋值、属性定义后的作用、事件过程名称的选择。在编程中会频繁地对事件过程进行定义, 这部分是编程题考试的重点。

## 【主要考点】

1.文本控件 ⑴标签

⑵文本框

2.图形控件

⑴图片框、图像框 ⑵图形文件的装载与卸载 ⑶直线和形状

- 3.命令按钮控件
- 4.选择控件:复选框和选项按钮
- 5.选择控件:列表框和组合框
- 6.滚动条
- 7.计时器
- 8.框架
- 9.焦点和 Tab 顺序

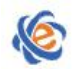

## (六) 控制结构

#### 【考试要求】

Visual Basic 提供了 3 种基本结构:顺序结构、选择结构和循环结构。掌握选择结构和循环结构的多种 表达语句,熟悉各种控制语句的格式和功能。

出题形式主要包括:阅读程序后写出执行结果、补充程序中的缺省部分。选择结构中注意条件表达式 的形成。循环语句中注意循环变量的控制或循环条件的表达,善于找出循环的规律,总结循环次数和循环 操作中相关变量的变化关系。

## 【主要考点】

1.选择结构 ⑴单行结构条件语句

> ⑵块结构条件语句 ⑶IIF 函数

- ⑷多分支条件选择语句
- 2.循环结构 ⑴For 循环结构 ⑵当循环结构 ⑶DO 循环结构 ⑷循环的嵌套

# (七) 数组

## 【考试要求】

数组是若干元素组成的,考生应该掌握数组类型的使用,掌握一维数组和二维数组的定义形式,控件 数组的建立和使用过程。熟悉数组元素的应用形式,以及如何与循环控制语句结合进行针对数组元素的各 个操作。

特别要注意: 数组的定义、初始化方式与数组元素个数以及下标的关系: 数组操作与循环语句的密切 结合,特别是 For…Next 型循环语句的使用

#### 【主要考点】

- 1.数组的概念 ⑴数组的定义 ⑵默认数组与嵌套数组 ⑶静态数组和动态数组
- 2.数组的基本操作 ⑴数组元素的输入、输出、清除和复制 ⑵ForEach…Next 语句 ⑶数组的初始化
- 3.控件数组 ⑴控件数组的概念

⑵控件数组的建立方法 ⑶控件数组的使用

# (八)过程

# 【考试要求】

Visual Basic 的应用程序通常是由一些具有独立功能的小程序组成,这些小程序称为过程。Visual Basic 中的过程主要分为 Sub 过程和函数 Function 过程。

本部分考查学生阅读程序的能力,包括写出程序的执行结果或者补充程序中的缺省部分。应重点掌握

广东省高等学校教学考试管理中心

The College Curricula Examination Administration Center of Guangdong

Sub 过程、函数过程的定义格式,并能够进行正确调用。

#### 【主要考点】

1.Sub 过程 ⑴Sub 过程的建立 ⑵调用 Sub 过程 ⑶通用过程和事件过程

- 2.Function 过程 ⑴Function 过程的定义 ⑵调用 Function 过程
- 3.参数传递 ⑴形参与实参 ⑵引用 ⑶传值 ⑷数组参数的传递

## (九) 菜单和对话框

#### 【考试要求】

Windows 环境中,大多数应用程序都是通过菜单来发出各种命令,从而实现某种功能的。菜单分为下 拉式菜单和弹出式菜单两种。

学生应该掌握如何利用菜单编辑器建立菜单: 利用菜单项的 Enabled 属性进行有效控制;设置菜单项 的快捷方式,通用对话框的属性和方法

#### 【主要考点】

- 1.菜单的分类
- 2.用菜单编辑器创建菜单 ⑴用菜单编辑器创建下拉式菜单和弹出式菜单 ⑵弹出式菜单的显示
- 3.菜单项的控制 ⑴有效性控制 ⑵菜单项标记 ⑶键盘选择
- 4.菜单项的增减
- 5.弹出式对话框
- 6.通用对话框

⑴通用对话框控件的属性和方法 ⑵利用通用对话框控件形成六种对话框 (文件打开、文件另存、颜色、字体、打印、帮助对话框) ⑶各种对话框的属性及其应用

# (十) 多重窗体与环境应用

#### 【考试要求】

需要掌握如何建立多重窗体程序, 怎样执行和保存多重窗体程序。了解 Visual Basic 的工程结构, 了 解标准模块和窗体模块的区别和定义。掌握如何通过"工程"菜单的"工程属性"命令设置"启动对象", 可以设置 Sub Main 过程和任何一个窗体为启动对象。

#### 【主要考点】

1.建立多重窗体程序

⑴与多重窗体程序设计有关的语句和方法 ⑵建立界面 ⑶编写程序代码

- 2.多重窗体程序的执行与保存
- 3.Visual Basic 工程结构 ⑴标准模块 ⑵窗体模块 ⑶SubMain 过程

# (十一) 键盘与鼠标事件过程

# 【考试要求】

掌握键盘的 KeyPress 事件、KeyDown 事件和 KeyUp 事件, 以及它们之间的区别

# 【主要考点】

- 1.KeyPress 事件
- 2.KeyDown 事件和 KeyUp 事件
- 3.鼠标事件

⑴鼠标位置 ⑵鼠标键 ⑶转换参数(shift)

# (十二) 数据文件

# 【考试要求】

为了有效地存取数据,数据必须以某种特定的方式存放,这种特定的方式称为文件结构。文件由记录 组成,记录由字段组成,字段由字符组成。应掌握的文件操作语句: Open、Input#、Line Input#、Print#、 Write#、Close、Get#、Put#等语句;掌握文件操作函数:Loc、EoF、Lof 等函数;还需要掌握文件系统控 件;驱动器列表框、目录列表框、文件列表框的常用属性和事件。

# 【主要考点】

- 1.文件的结构与分类
- 2.文件的存取(方式、步骤)
- 3.顺序文件 ⑴顺序文件的打开 ⑵顺序文件的写操作 ⑶顺序文件的读操作
- 4.随机文件

⑴随机文件的打开与读写操作 ⑵随机文件中记录的添加与删除 ⑶用控件显示和修改随机文件

- 5.二进制文件
	- ⑴二进制文件的打开
	- ⑵二进制文件的写操作
	- ⑶二进制文件的读操作
- 6.与文件有关的函数与语句
- 7.文件系统控件:驱动器列表框、目录列表框和文件列表框的属性、事件和方法
- 8.文件基本操作

# 三、考试方式

机试。考试时间为 105 分钟,满分为 100 分。

## 四、考试题目类型

考试分两部分:理论题(20 分)、编程题(80 分)。理论题主要由单项选择题组成。编程题分简单操 作题、简单应用题和综合应用题 3 种类型的考题。

(1)简单操作题:主要侧重于界面设计,考查学生对各种类型控件的掌握情况,包括对部分对象事 件过程进行简单编程,但不涉及算法,主要是对相关控件的属性进行设置。需要对各类控件的功能、建立 方法、属性设置和事件过程编制熟练掌握。

(2)简单应用题:界面设的复杂度有所提升,涉及的控件往往在 3 个以上,增加了控件之间在操作 上的联系,一般是对窗体中指定控件进行某种操作后,在其他的控件上反映结果。需要对其中的控件进行 事件过程的编制,完成在控件之间进行简单的数据处理。

界面设计由考生自己完成,事件代码的编写分为两个情况:一是全部由考生自己编制完成,二是考 题中提供了事件过程的大部分代码,即不完整的程序,会要求考生补充完整程序,修改完的工程及窗体文 件保存在指定文件夹的指定文件下。

(3)综合应用题:综合应用题增加了程序设计的难度,在事件过程的编写中涉及到一些简单的算法, 需要用一些结构控制语句:选择和循环语句,这类题目是对 Visual Basic 知识全方位的总结,既要求界 面设计相当熟悉,掌握界面中各种对象的属性设置、事件过程的编写,而且也会要求对输入输出方法、结 构控制语句、数组、过程和文件等编写程序密切相关知识综合掌握和运用。

# 五、考试环境

Visual Basic 6.0

# 六、考试样题

#### (一)、理论题(**20** 分,每小题 **1** 分)

1.在正常安装 Visual Basic6.0 后,可以通过多种方式启动 Visual Basic。以下方式中不能启动 Visual Basic 的是:

- A) 通过"开始"菜单中的"程序"命令
- B) 通过"我的电脑"找到 vb6.exe,双击该文件名
- C) 通过"开始"菜单中的"运行"命令
- D) 进入 DOS 方式,执行 vb6.exe 文件
- 2. 每当窗体失去焦点时会触发的事件是
	- A) Active
	- B) Deactive
	- C) LostFocus
	- D) Initialize

3. 为了同时改变一个活动控件的高度和宽度,正确的操作是:

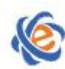

- A) 拖拉控件 4 个角上的某个小方块
- B) 只能拖拉位于控件右下角的小方块
- C) 只能拖拉位于控件左下角的小方块
- D) 不能同时改变控件的高度和宽度
- 4. 假定窗体的名称为 Form1, 对该窗体编写如下代码:
	- Private Sub Form\_Load()
		- Form1.Caption="AAAAA" Me. Caption=" BBBBB" Caption=" CCCCC"
	- End Sub

程序运行后,窗体的标题是

- A) AAAAA
- B) BBBBB
- C) CCCCC
- D)显示出错信息
- 5.\_\_\_\_\_\_属性设置窗体中文本和图形的背景颜色
	- A) BackColor
	- B) Color
	- C) Text
	- D) ForeColor

6. 为了防止用户随意将光标置于控件上,应该

- A) 将控件的 TabIndex 属性设置 0
- B) 将控件的 TabStop 属性设置为 0
- C) 将控件的 TabStop 属性设置为 False
- D) 将控件的 Enabled 属性设置为 False
- 7.语句 Z=y+1 代表\_\_\_\_\_\_\_\_\_
	- A) 变量 Z 取得 y+1 的值
	- B) 变量 Z 取得变量 y 的值,然后再加上 1 的一个表达式
	- C) 将变量 Z 存入变量 y 中,再加上 1 的表达式
	- D)将变量 Z 存入变量 y+1 中
- 8. 下列程序的运行结果是
	- $A=5$

 $B=-5$ 

- C=NOT A=B
- PRINT C
- A) True
- $B) -5$
- $C$ ) 0
- D) 无法输出

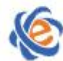

9. 在窗体上画一个命令按钮(名称为 Command1) 编写如下事件过程: Private Sub Commmand1\_Click()  $b=1$  $c=3$ print a=b+c End Sub 程序运行后,单击命令按钮,输出的结果是 A) a=3  $B$ )  $a=$ h+c C) 3 D) False 10.设有如下的程序段: a\$="BeijingShanghai" b\$=Mid(a\$, instr(a\$, "g")+1) 执行上面的程序段后, 变量 b\$的值为 A) Beijing B) Shanghai C) BeijingShanghai D)显示出错信息 11. 下列语句的输出结果是  $a=sgr(3.61)$ Print Format (a, " 000.000") A)1.900 B)1.9  $C)$  001.900 D) 001.9 12. 执行下面的代码,在图片框中显示的是 Private Sub Command\_Click() Picture1.print "Bbb" End Sub A)名为"Bbb"的图形文件 B)文本"Bbb" C)不显示任何信息 D)出错 13. 在 VB 中, 下列 控件属于容器控件 A) Grid B) TextBox C) Frame

- D) CheckBox
- 14. 下列程序的输出结果是

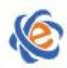

```
Private Sub Command1_Click()
      For I=1 to 3
       Print chr(Asc("a")+I-1)
      Next
    End sub
    A) ABC
    B) 97 98 99
    C) abc
    D) bcd
15. 设 a=10, 则执行 x=iif(a>7,-1,0)后, x 的值是
   A) 7
   B) 10
   C) 0
   D) -116. 阅读程序:
   Function func(n As Integer) As Integer
   Sum=0
   For I=1 to n
     Sum=Sum+(I+1)*INext I
    Func=Sum
    End Function
  Private Sub Command1_Click()
   Dim a As Integer
     a=3s = func(a)print s
   End Sub
   程序运行后,单击命令按纽,输出结果为:
   A) 15
   B) 20
   C) 8
   D) 30
```
17. 假设在窗体上已经添加了通用对话框 CommonDialog 控件并设置好属性, 其名称是 CommonDialog1, 在 程序中要显示"打开"对话框,使用语句是:

- A) CommonDialog1.Action=1
- B) CommonDialog1.Action=2
- C) CommonDialog1.Action=3
- D) CommonDialog1.Action=4

18. 在窗体上画两个标签和一个命令按钮, 其名称分别为 Label1、Label2 和 Command1, 然后编写如下程 序:

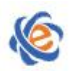

```
Private Sub func(L as label,ByVal a As integer)
  L. Caption=" 1234"
  a=a*a
End Sub
  Private Sub Form_Load()
    Labell.Caption=" ABCD"
    Label2.Caption=10
  End Sub
  Private Sub Command1_Click()
    a=val(Label2.Caption)
    call func(label1,a)
    label2.caption=a
  End Sub
  程序运行后,单击命令按纽,在两个标签 Label1 和 Label2 中显示的内容分别是
    A) ABCD 和 10
    B) 1234 和 100
    C) ABCD 和 100
    D) 1234 和 10
```
19. 要判断在文本框内是否按下了回车键,可以在文本框的\_\_\_\_事件过程中进行判断

- A) Change
- B) Click
- C) KeyPress
- D) GotFocus
- 20. 下列控件可以用来显示文件的是
	- A) DirListBox
	- B) FileListBox
	- C) DriveListBox
	- D)ListBox

## (二)操作题

#### 1.简单操作(35 分)

(1) 在 Form1 的窗体上画一个命令按纽, 名称为 Command1, 标题为"未按下"。请编写适当的事件过程, 使得在运行时,如果单击 Command1,则按纽得标题改为"按下"。程序中不得使用任何变量。保存的窗体 名称为 ks\_1.frm,工程文件名为 ks\_1.vbp

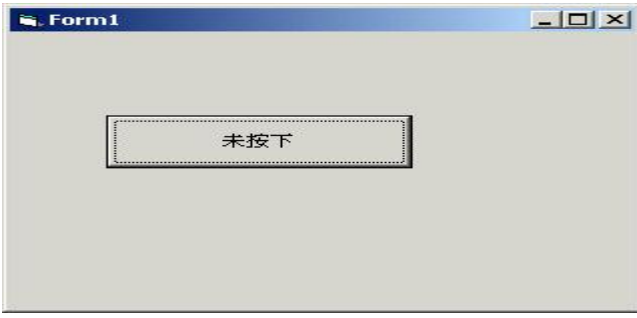

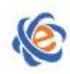

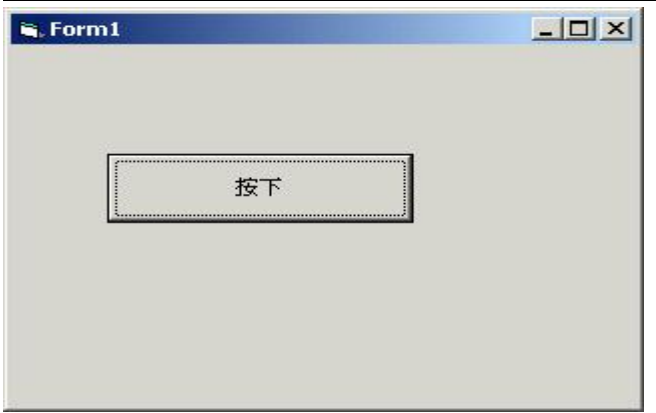

(2) 在名称为 Form1 的窗体中,画一个组合框和一个命令按纽。组合框的名称为 Combo1, 初始内容为空, 有"长跑"、"游泳"和"跳远"三个可供选择项。命令按纽的名称为 Command1, 标题为"确定"。编写适 当的程序,使得程序运行时,选择组合框中的某项,单击命令按纽后,就会弹出一个对话框,内容为"您 选择了(某项)"。编写代码实现这个要求。保存的窗体名称为 ks\_1.frm,工程文件名为 ks\_1.vbp

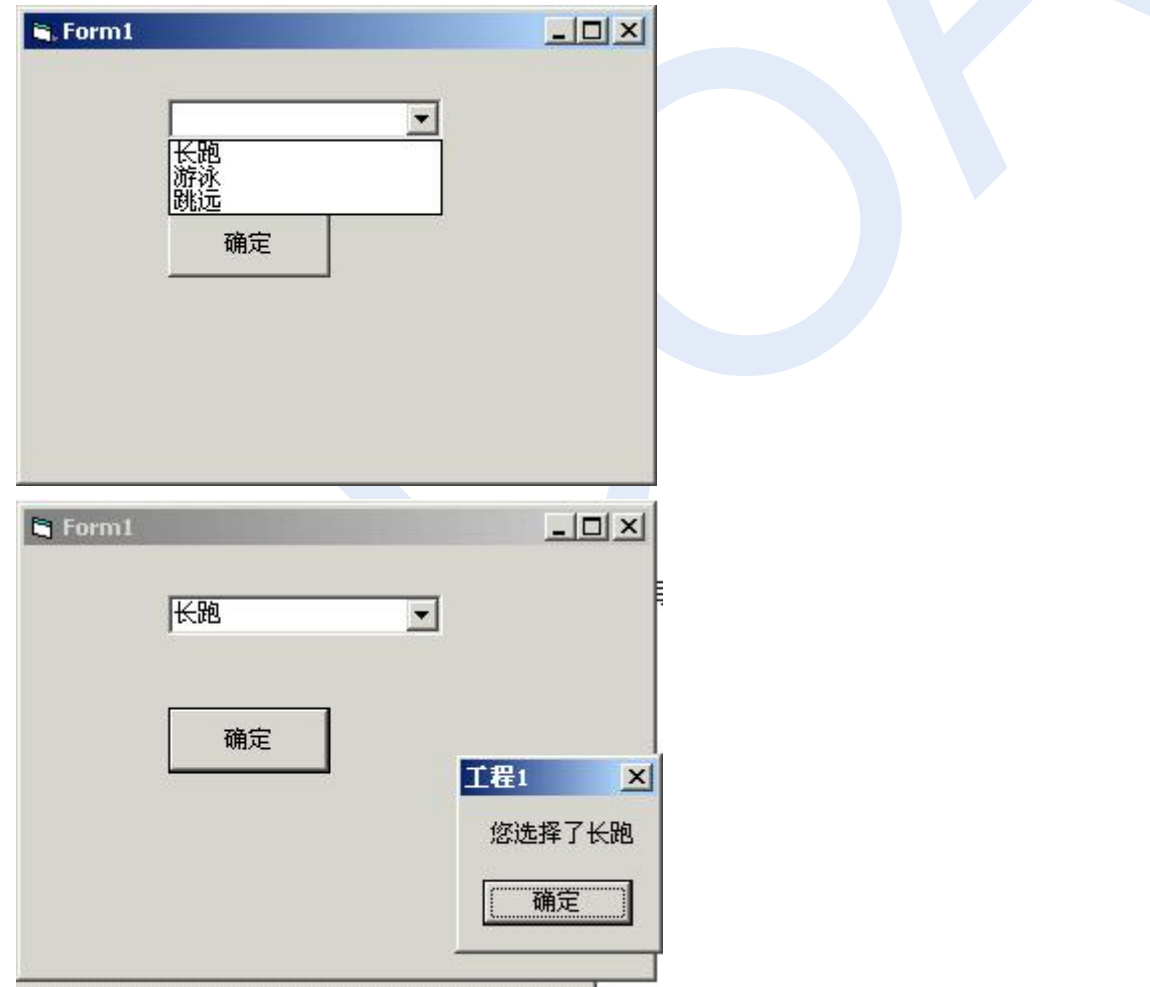

2.基本操作(20 分)

窗体 Form1 界面如下图所示,文本框 Text1 和 Text2 用于接收用户输入的操作数,文本框 Text3 用于存放 两个操作数的运行结果。标签 Label1 用于显示运算符,按钮数组 Command1(0)~Command1(3)分别执行上述 各种运算操作。保存的窗体名称为 ks\_1.frm, 工程文件名为 ks\_1.vbp

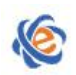

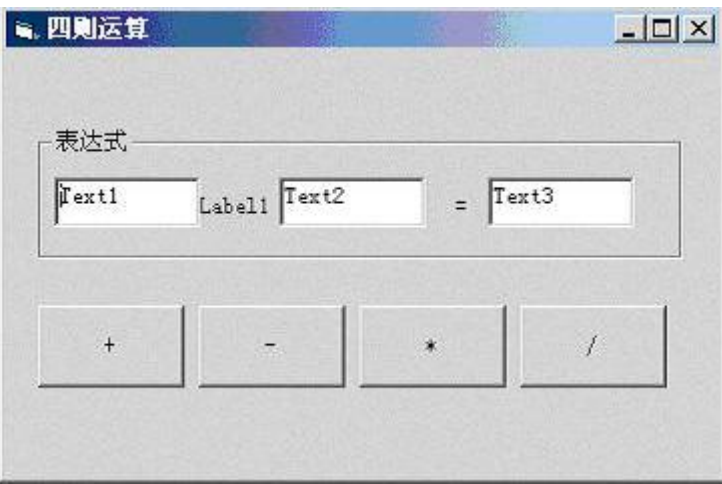

## 3.综合应用(25 分)

顺序文件的存取操作,界面如下图所示。要求:单击"写入"命令按钮后,能把文本框 Text1 中的内容写 入到考生文件夹中的 Stu.txt 文件。单击"读出"命令按钮后,能把刚才建立的文件读出并在文本框 Text2 中显示。保存的窗体名称为 ks\_1.frm,工程文件名为 ks\_1.vbp

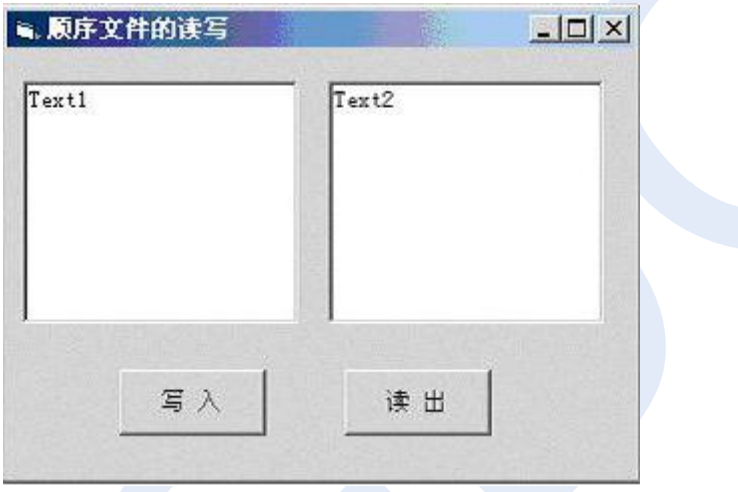